Sluit het toetsenbord en de muis aan Connectez le clavier et la souris Tastatur und Maus anschließen Collegare la tastiera e il mouse

## 4 Connect the power cable and press the power button

Sluit de netwerkkabel aan - optioneel Connectez le câble réseau (facultatif) Netzwerkkabel anschließen – optional Collegare il cavo di rete (opzionale)

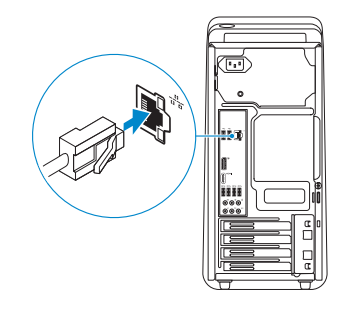

### Connect the keyboard and mouse 1

#### **NOTE:** If you ordered your computer with a discrete graphics card, connect the display to the discrete graphics card.

Sluit de stroomkabel aan en druk op de aan-uitknop Connectez le câble d'alimentation et appuyez sur le bouton d'alimentation Stromkabel anschließen und Betriebsschalter drücken Collegare il cavo di alimentazione e premere l'Accensione

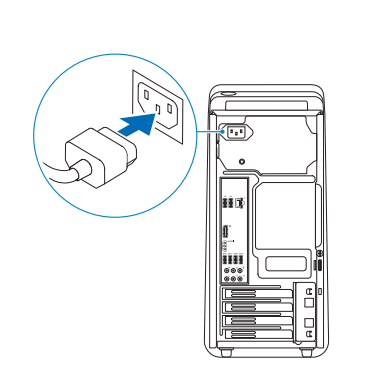

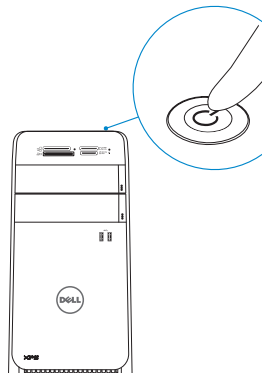

## Connect the display 3 4

- $\mathbb Z$  N.B.: Als u uw computer inclusief een discrete grafische kaart heeft gekocht, sluit u het beeldscherm aan met behulp van de discrete grafische kaart.
- **EXALCORGIE :** si vous avez acheté votre ordinateur avec une carte graphique distincte, connectez l'écran à cette dernière.
- ANMERKUNG: Wenn Sie einen Computer mit separater Grafikkarte bestellt haben, schließen Sie den Bildschirm über die separate Grafikkarte an.
- **A.B.:** Se è stato ordinato un computer con una scheda grafica discreta, connettere lo schermo alla scheda grafica discreta.

Sluit het beeldscherm aan Connectez l'écran Bildschirm anschließen Collegare lo schermo

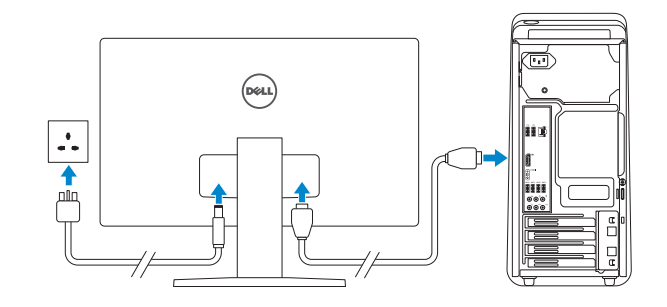

Schakel de beveiliging en updates in Activez la sécurité et les mises à jour Sicherheit und Aktualisierungen aktivieren Abilitare sicurezza e aggiornamenti

Schnellstart-Handbuch Guida introduttiva rapida

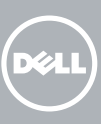

#### See the documentation that shipped with the keyboard and mouse.

- **Z** N.B.: Als u verbinding maakt met een beveiligd draadloos netwerk, vul dan het wachtwoord voor het netwerk in wanneer daar om gevraagd wordt.
- **Z REMARQUE :** si vous vous connectez à un réseau sans fil sécurisé, saisissez le mot de passe d'accès au réseau sans fil lorsque vous y êtes invité.
- ANMERKUNG: Wenn Sie sich mit einem geschützten Wireless-Netzwerk verbinden, geben Sie das Kennwort für das Wireless-Netzwerk ein, wenn Sie dazu aufgefordert werden.
- **Z N.B.:** Se ci si sta connettendo a una rete wireless protetta, inserire la password di accesso alla rete wireless quando richiesto.

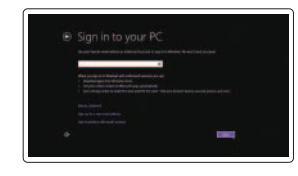

Raadpleeg de documentatie die bij het toetsenbord en de muis is meegeleverd. Reportez-vous à la documentation fournie avec le clavier et la souris. Weitere Informationen finden Sie in der Dokumentation Ihrer Tastatur und Maus. Consultare la documentazione fornita con la tastiera e il mouse.

## 2 Connect the network cable-optional

## Quick Start Guide

## XPS 8900

## 5 Finish Windows setup

Voltooi de Windows-setup | Terminez l'installation de Windows Windows-Setup abschließen | Terminare l'installazione di Windows

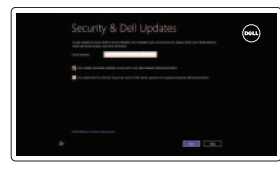

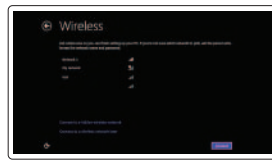

#### Enable security and updates

Wettelijk type | Type réglementaire Muster-Typnummer | Tipo di conformità alle normative

#### Connect to your network

Maak verbinding met uw netwerk Connectez-vous à votre réseau Mit dem Netzwerk verbinden Connettere alla rete

#### **NOTE:** If you are connecting to a secured wireless network, enter the password for the wireless network access when prompted.

#### Sign in to your Microsoft account or create a local account

Meld u aan bij uw Microsoft-account of maak een lokale account aan Connectez-vous à votre compte Microsoft ou créez un compte local

Bei Ihrem Microsoft-Konto anmelden oder lokales Konto erstellen

Effettuare l'accesso al proprio account Microsoft oppure creare un account locale © 2015 Dell Inc.

© 2015 Microsoft Corporation.

#### Product support and manuals

Productondersteuning en handleidingen Support produits et manuels Produktsupport und Handbücher Supporto prodotto e manuali

Dell.com/support Dell.com/support/manuals Dell.com/support/windows Dell.com/support/linux

#### Contact Dell

Neem contact op met Dell | Contacter Dell Kontaktaufnahme mit Dell | Contattare Dell

#### Dell.com/contactdell

#### Regulatory and safety

Regelgeving en veiligheid Réglementations et sécurité Sicherheitshinweise und Zulassungsinformationen Normative e sicurezza

Dell.com/regulatory\_compliance

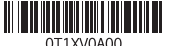

#### Regulatory model

Wettelijk model Modèle réglementaire Muster-Modellnummer Modello di conformità alle normative

D14M

#### Regulatory type

#### D14M002

#### Computer model

Computermodel | Modèle de l'ordinateur Computermodell | Modello del computer XPS 8900

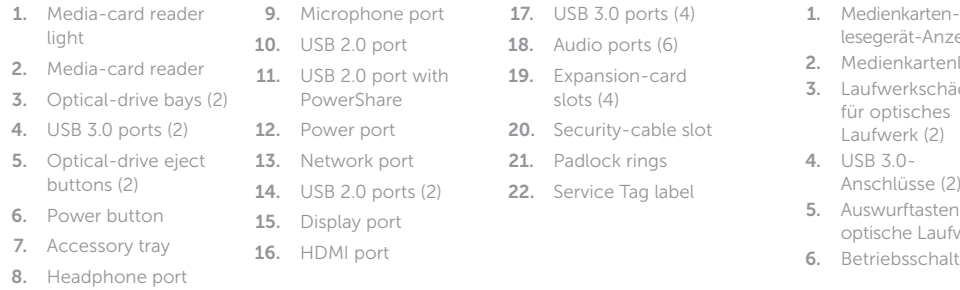

8. Hoofdtelefoonpoort 16. HDMI-poort

16. HDMI-Anschluss Anschlüsse (4) 19. Erweiterungskartensteckplätze (4) 20. Sicherheitskabeleinschub 21. Ringe für

- 
- 12. Netstroompoort 13. Netwerkpoort 20. Sleuf voor beveiligingskabel
- 14. USB 2.0-poorten (2) 21. Beugels van hangslot 15. Beeldschermpoort 22. Servicetag
	-

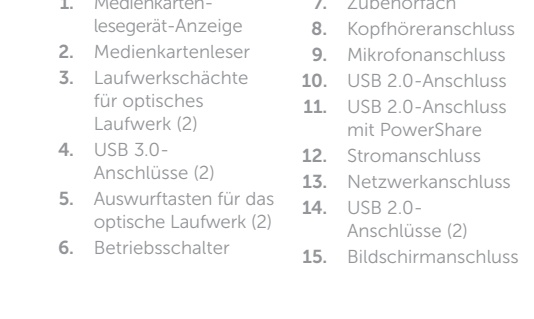

7. Zubehörfach

9. Mikrofonanschluss

mit PowerShare

8. Kopfhöreranschluss 17. USB 3.0-

10. USB 2.0-Anschluss 18. Audioanschlüsse (6)

Anschlüsse (2)

- 1. Indicatore lettore di 7. Vassoio accessori 16. Porta HDMI schede multimediali 2. Lettore di schede 8. Porta cuffia
- multimediali 3. Alloggiamenti
- dell'unità ottica (2) 4. Porte USB 3.0 (2)
- 5. Pulsanti di espulsione cassetto dell'unità
- ottica (2)

15. Bildschirmanschluss 22. Service-Tag-Etikett

Vorhängeschloss

9. Microfoonpoort 10. USB 2.0-poort

PowerShare

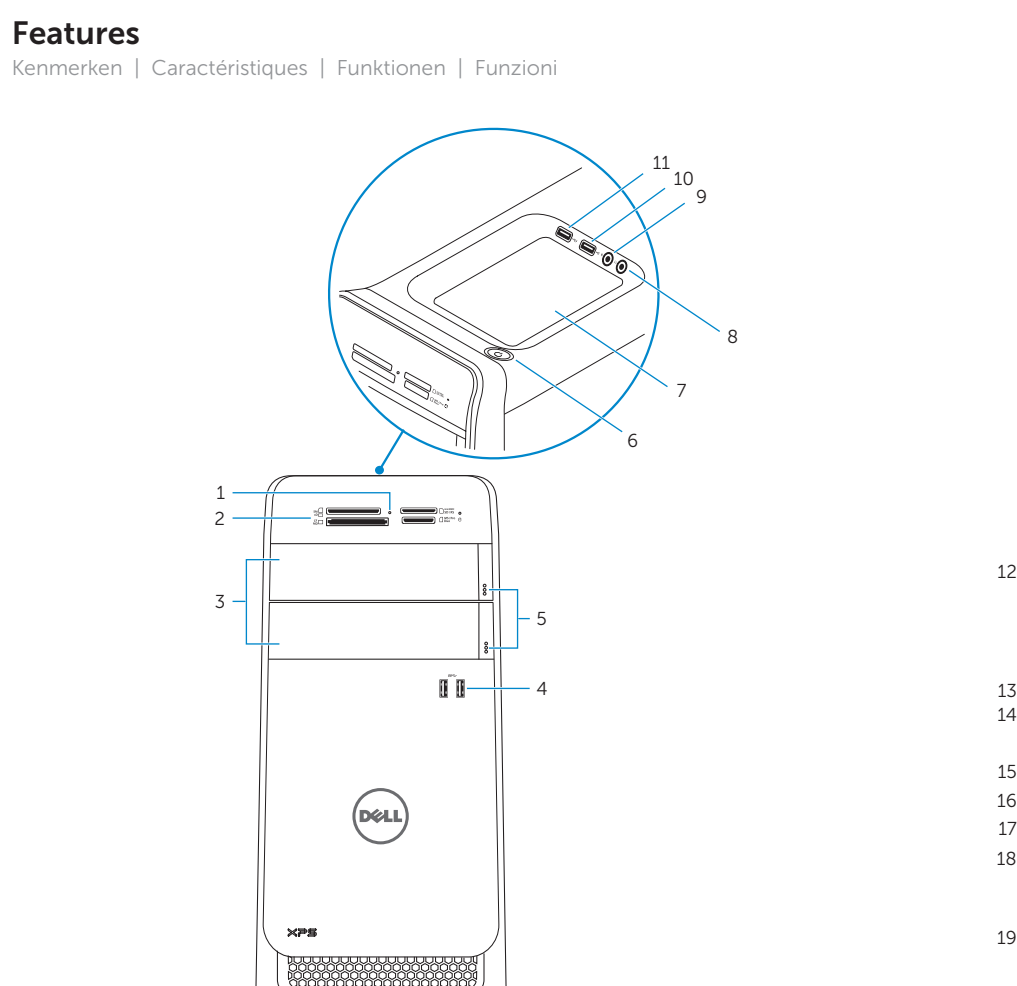

 $15 16 17 -$ 18

17. USB 3.0-poorten (4) 18. Audiopoorten (6)

- uitbreidingskaarten (4)
	- 6. Accensione

9. Porta microfono 10. Porta USB 2.0

11. Porta USB 2.0 con PowerShare

- 1. Lampje mediakaartlezer 2. Mediakaartlezer **3.** Compartimenten van 11. USB 2.0-poort met 19. Sleuven voor optische stations (2) 4. USB 3.0-poorten (2) 5. Uitwerpknoppen optische stations (2) 6. Aan-/uitknop 7. Accessoirevakje
	- 1. Voyant du lecteur de carte 2. Lecteur de carte mémoire 3. Baies de lecteur optique (2) 4. Ports USB 3.0 (2) 5. Boutons d'éjection de lecteur optique (2) 6. Bouton d'alimentation 8. Port écouteurs 9. Port microphone 10. Port USB 2.0 11. Port USB 2.0 avec PowerShare 12. Port d'alimentation 13. Port réseau 14. Ports USB 2.0 (2) 15. Port d'affichage
- 7. Plateau accessoire 16. Port HDMI 17. Ports USB 3.0 (4) 18. Ports audio (6) 19. Logements carte d'extension (4) 20. Emplacement pour câble de sécurité 21. Anneaux pour
	- cadenas 22. Étiquette de numéro de série
- 12. Porta di alimentazione 20. Slot cavo di
	- protezione 21. Anelli del lucchetto
- 13. Porta di rete 22. Etichetta Numero
- 14. Porte USB 2.0 (2)
- 15. Porta dello schermo di servizio

- 17. Porte USB 3.0 (4)
- 18. Porte audio (6) 19. Slot delle schede di espansione (4)

12

19

20 21

8

 $14 -$ 

⊞⊙⊙⊙' ⊹⊙⊙⊙ 22

## Locate Dell apps

Toepassingen van Dell vinden | Localisez les applications Dell Dell Apps ausfindig machen | Localizzare le app Dell

# E

 $\sqrt{2}$ 

#### Register your computer

Registreer de computer | Enregistrez votre ordinateur Computer registrieren | Registrare il computer

#### Dell Backup Backup, recover, repair, or restore your computer

- and Recovery Maak een back-up van de computer en herstel of repareer uw computer
	- Effectuez une sauvegarde, récupération, réparation ou restauration de votre ordinateur
	- Computer sichern, wiederherstellen oder reparieren Effettuare il backup, il recupero, la riparazione o il ripristino del computer

# 30

#### SupportAssist Check and update your computer

Controleer de computer en werk deze bij Recherchez des mises à jour et installez-les sur votre ordinateur Computer überprüfen und aktualisieren Verificare e aggiornare il computer

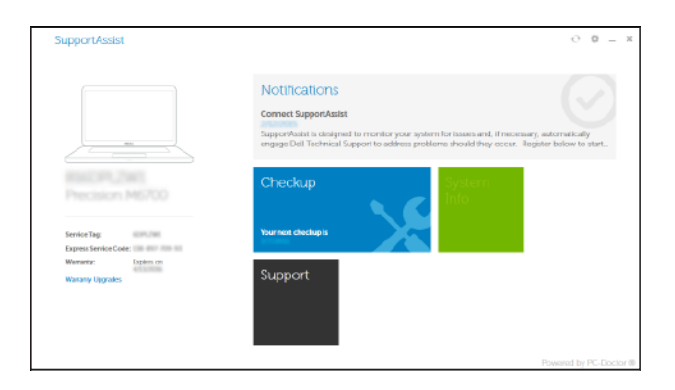

#### Dell Help & Support

Hulp en ondersteuning van Dell | Aide et Assistance Dell Dell Hilfe & Support | Guida e supporto Dell

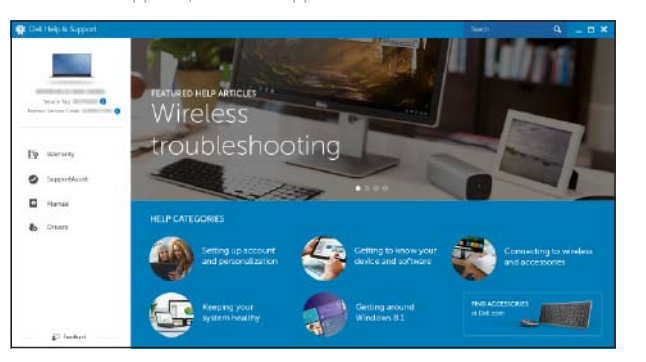

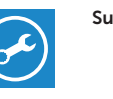